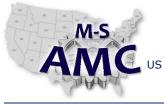

VERSION

PAGE

US DOL SPONSORED TAACCCT GRANT: TC23767 F PRIMARY DEVELOPER: Reggie Fluker – Henry Ford College v 001 1 of 3

NIMANI DEVELOFER, REGGIE FILKEI - HEILY FOLD COLLEG

# Digital Literacy I: Fundamentals Unit 6 Computer Maintenance and Security LAB 3 Malware Protection

### Objectives

- Check the computer's security settings
- Configure settings for Windows Defender
- Update Windows Defender
- Perform a virus scan using Windows Defender

### **Equipment Required**

Notebook computer

### Introduction

One of the biggest computer threats is malware—software that is harmful to your computer or poses information-security risks. For this reason, it is essential that your PC's operating system is up-to-date and protected by an anti-virus program that can detect and remove malware before serious damage is done.

In this lab, you will review your system's security settings, configure Windows Defender, manually scan your computer for malware, and review detected threats.

In order to perform the lab Procedure, you should know how to:

- Access the Security and Maintenance window
- Modify Windows Defender settings
- Open Windows Defender and run a full scan
- Access Defender's history of detected items

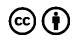

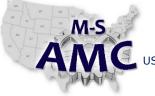

VERSION

PAGE

US DOL SPONSORED TAACCCT GRANT: TC23767 F PRIMARY DEVELOPER: Reggie Fluker – Henry Ford College v 001 2 of 3

PRIMARY DEVELOPER: Reggie Fluker – Henry Ford Colleg

## Digital Literacy I: Fundamentals Unit 6 Computer Maintenance and Security LAB 3 Malware Protection

#### Procedure

- 1. Check your system's security settings such as Firewall, Windows Update, and Virus Protection
- 2. Name the anti-virus and spyware program(s) that are protecting your computer
- 3. Configure Windows Defender as follows:
  - a. Real-time protection: On
  - b. Cloud-based Protection: Off
  - c. Sample submission: Off
  - d. Ignore JPEG files (jpeg or jpg)
- 4. Update Windows Defender virus definitions
- 5. Perform a full scan using Windows Defender
- 6. View potentially harmful items detected by Window Defender
- 7. Remove the JPG file exclusion

End

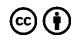

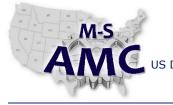

| Multi-State                   |
|-------------------------------|
| <b>Advanced Manufacturing</b> |
| Consortium                    |

**RELEASE DATE** 12/21/2015

VERSION

US DOL SPONSORED TAACCCT GRANT: TC23767 PRIMARY DEVELOPER: Reggie Fluker - Henry Ford College

v 001 PAGE 3 of 3

**Digital Literacy I: Fundamentals** Unit 6 Computer Maintenance and Security LAB 3 Malware Protection

### **SAFETY DISCLAIMER:**

M-SAMC educational resources are in no way meant to be a substitute for occupational safety and health standards. No guarantee is made to resource thoroughness, statutory or regulatory compliance, and related media may depict situations that are not in compliance with OSHA and other safety requirements. It is the responsibility of educators/employers and their students/employees, or anybody using our resources, to comply fully with all pertinent OSHA, and any other, rules and regulations in any jurisdiction in which they learn/work. M-SAMC will not be liable for any damages or other claims and demands arising out of the use of these educational resources. By using these resources, the user releases the Multi-State Advanced Manufacturing Consortium and participating educational institutions and their respective Boards, individual trustees, employees, contractors, and sub-contractors from any liability for injuries resulting from the use of the educational resources.

### **DOL DISCLAIMER:**

This product was funded by a grant awarded by the U.S. Department of Labor's Employment and Training Administration. The product was created by the grantee and does not necessarily reflect the official position of the U.S. Department of Labor. The Department of Labor makes no guarantees, warranties, or assurances of any kind, express or implied, with respect to such information, including any information on linked sites and including, but not limited to, accuracy of the information or its completeness, timeliness, usefulness, adequacy, continued availability, or ownership.

## **RELEVANCY REMINDER:**

M-SAMC resources reflect a shared understanding of grant partners at the time of development. In keeping with our industry and college partner requirements, our products are continuously improved. Updated versions of our work can be found here: <u>http://www.msamc.org/resources.html</u>.

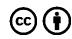